# **Plataforma de Integração Manual de utilização de serviços Atualizar Preferência de Notificação**

**Versão:** 1.0.0

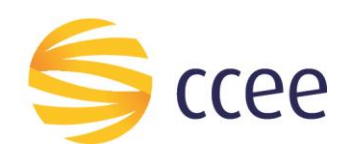

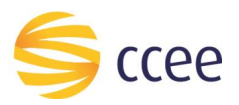

# Sumário

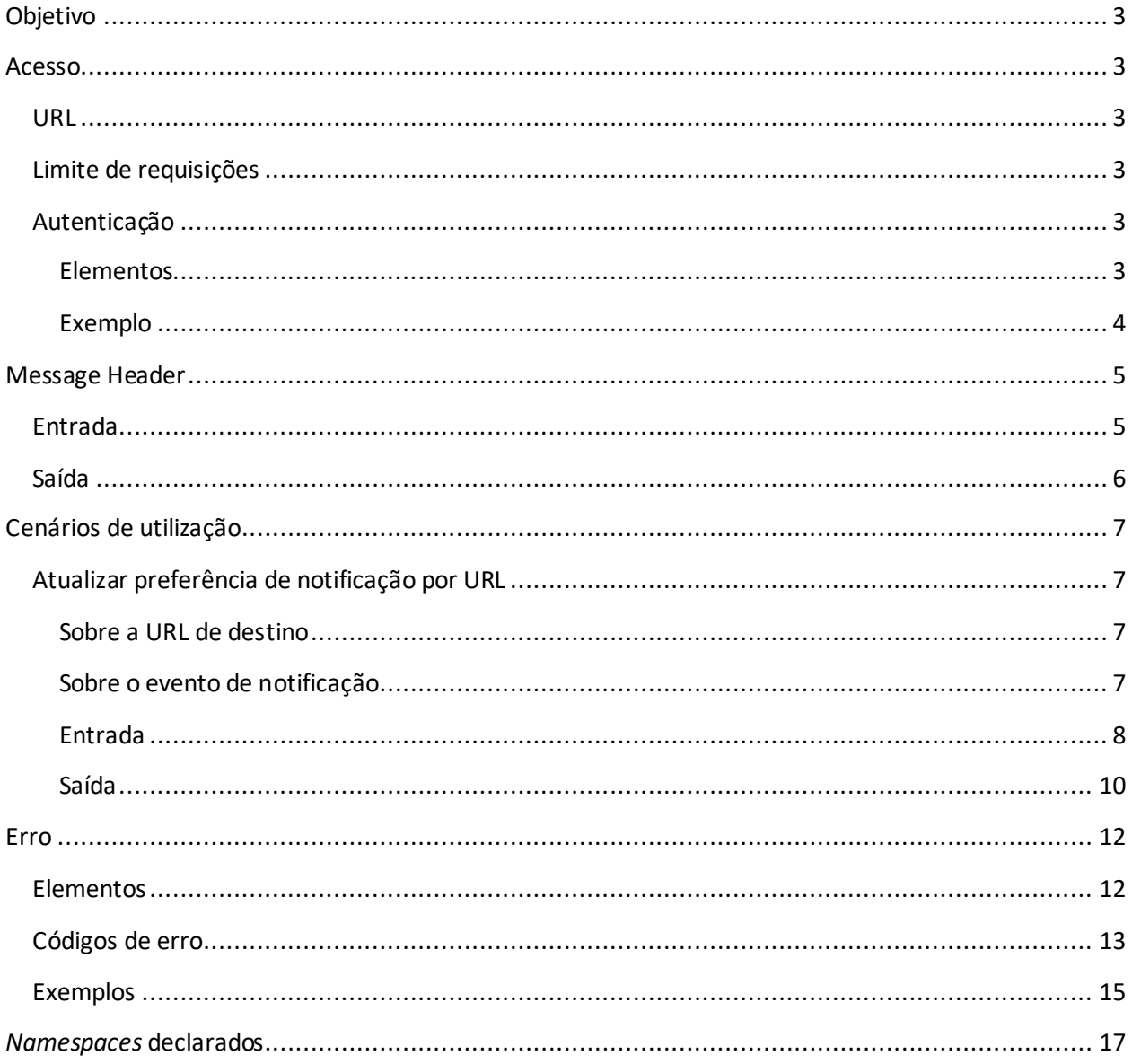

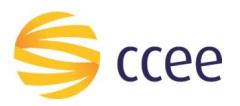

# Índice de tabelas

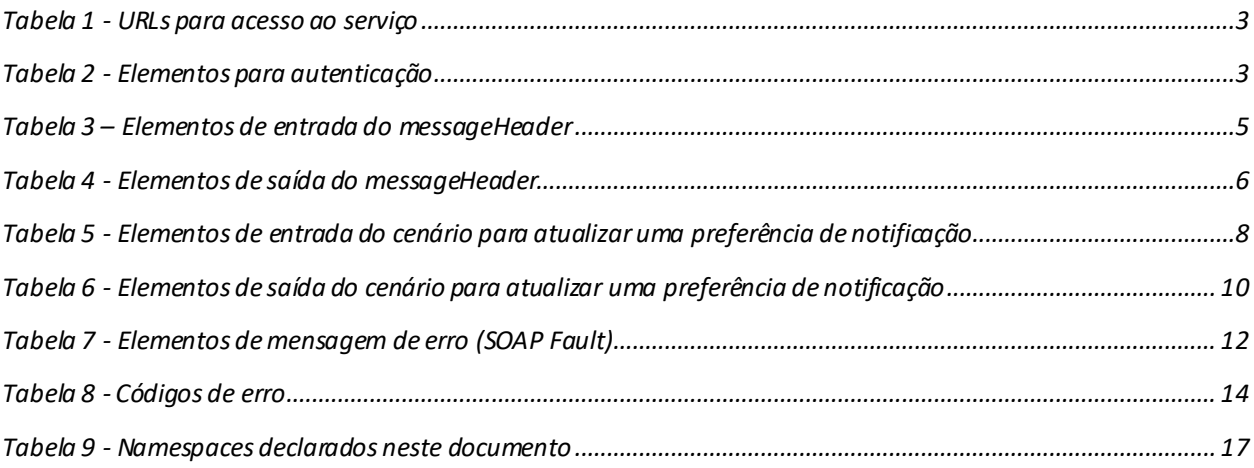

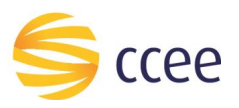

# <span id="page-3-0"></span>Objetivo

Este serviço tem como atualizar uma preferência de recebimento de notificação de eventos de negócio previamente cadastrada.

A lista dos eventos de negócio disponíveis para notificação pode ser obtida através do serviço ListarEventoNotificacaoBSv2.

# <span id="page-3-1"></span>Acesso

O serviço é exposto através de um *web service*.

## <span id="page-3-2"></span>**URL**

A tabela abaixo lista as URLs do serviço para cada ambiente:

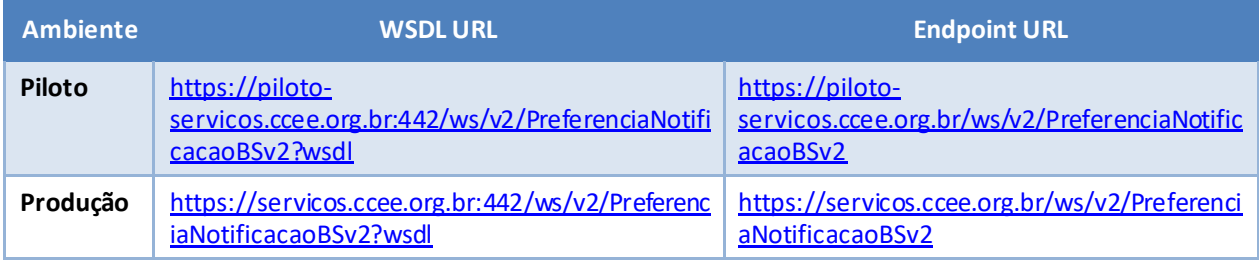

<span id="page-3-6"></span>*Tabela 1 - URLs para acesso ao serviço*

# <span id="page-3-3"></span>**Limite de requisições**

**Esse serviço possui uma limitação de seiscentas (600) requisições a cada sessenta (60) segundos.**

# <span id="page-3-4"></span>**Autenticação**

O sistema que deseja acessar informações deste serviço deve se autenticar na Plataforma utilizando credenciais de acesso (usuário e senha) no campo *Security* do *messageHeader* da mensagem de entrada. Este campo estende as definições do *WS-Security.* 

## <span id="page-3-5"></span>Elementos

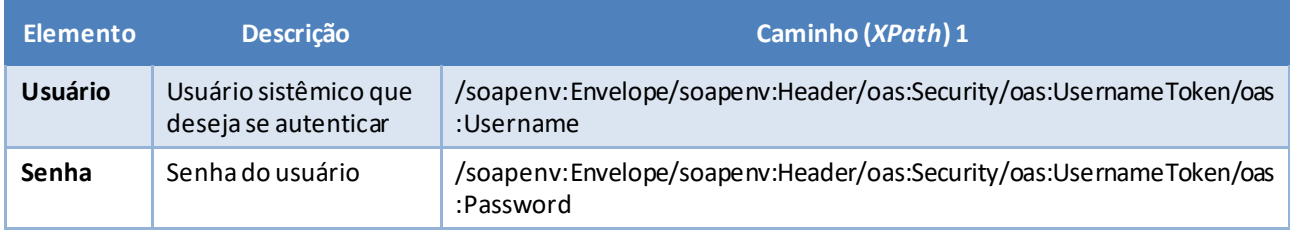

<span id="page-3-7"></span>*Tabela 2 - Elementos para autenticação*

<sup>1</sup> *Os namespaces mencionados nos xpathsestão descritos no final deste documento*

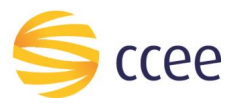

## <span id="page-4-0"></span>Exemplo

O exemplo a seguirmostra a mensagem de entrada do serviço *obterXPTO*com as credenciais do usuário *sistemaIntegracao*.

#### **Exemplo genérico de mensagem com campos necessários para autenticação**

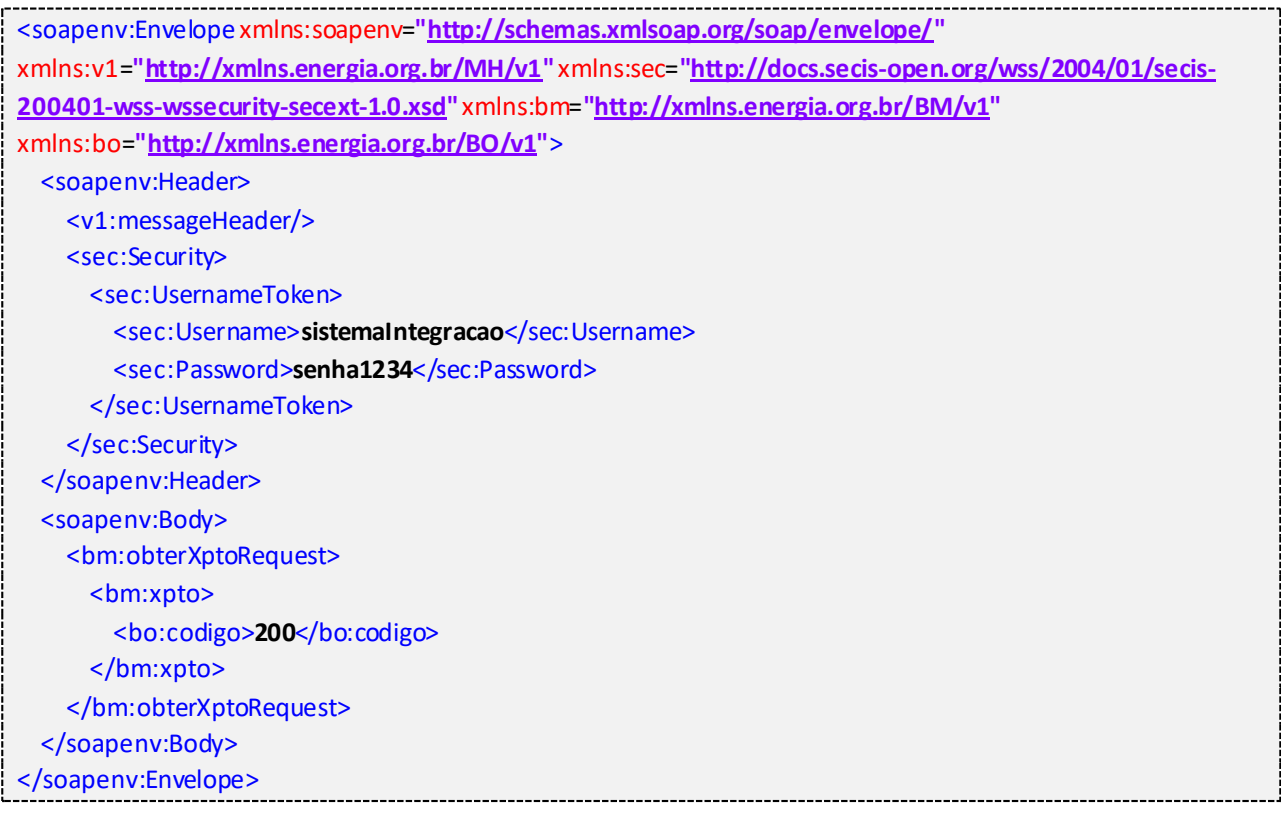

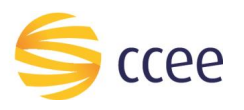

# <span id="page-5-0"></span>Message Header

# <span id="page-5-1"></span>**Entrada**

A tabela abaixo descreve os campos no header de uma mensagem SOAP de entrada (*request*) a ser enviada pelo cliente do serviço.

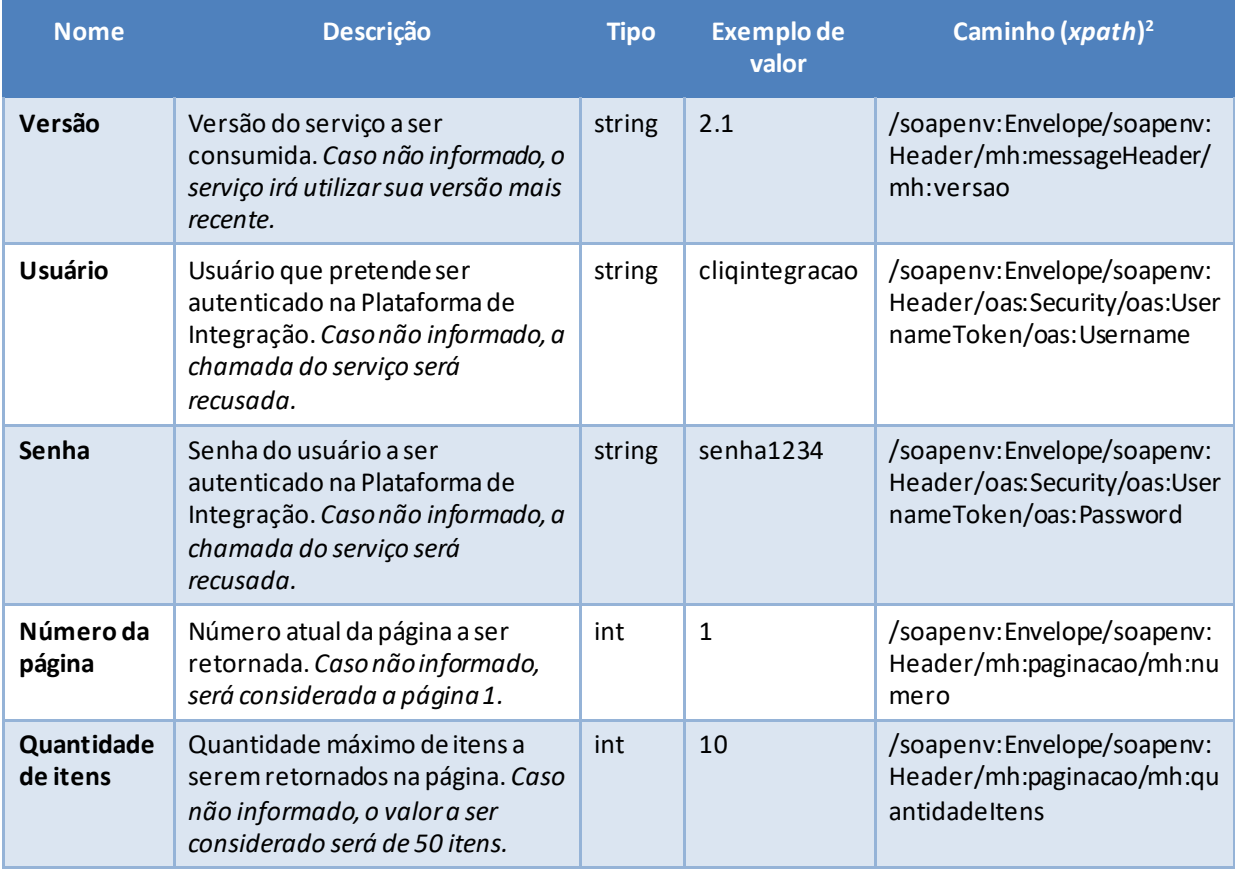

<span id="page-5-2"></span>*Tabela 3 – Elementos de entrada do messageHeader*

*<sup>2</sup> Os namespaces mencionados nos xpaths estão descritos no final deste documento*

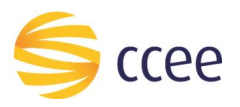

# <span id="page-6-0"></span>**Saída**

A tabela abaixo descreve os campos no *header* de uma mensagem SOAP de resposta a ser enviada para o cliente do serviço pela Plataforma de Integração.

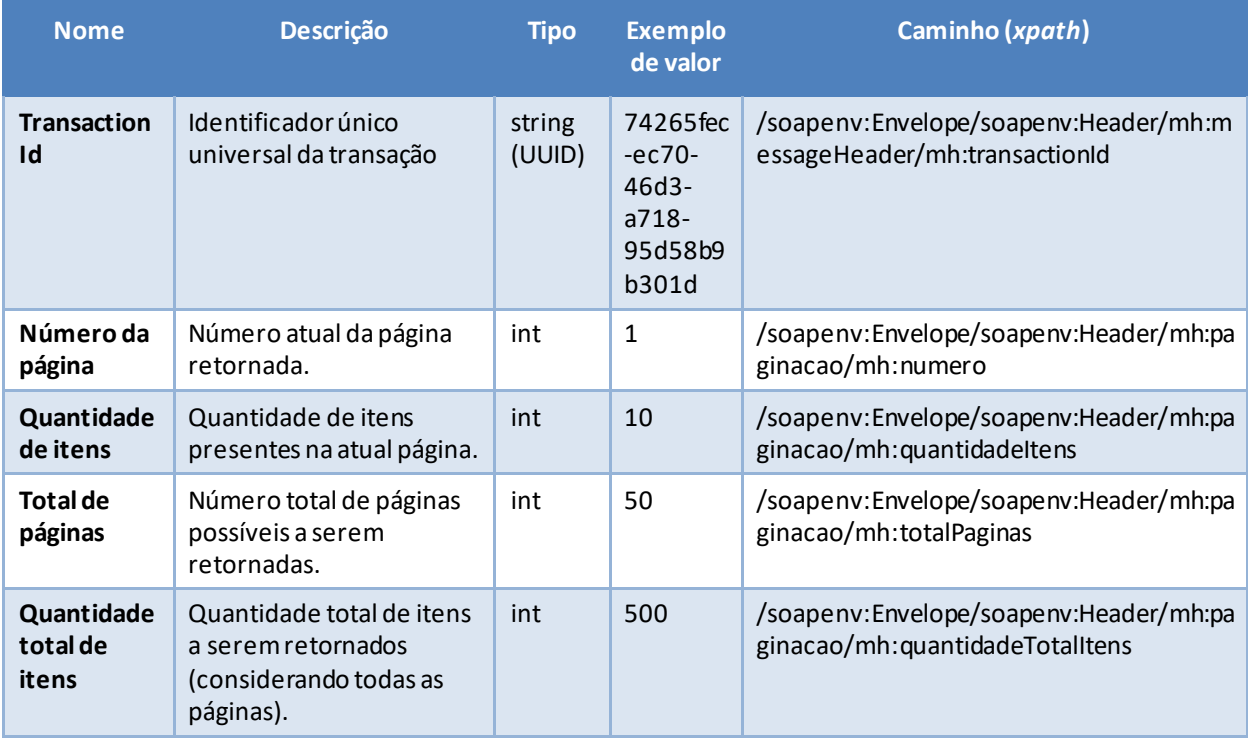

<span id="page-6-1"></span>*Tabela 4 - Elementos de saída do messageHeader*

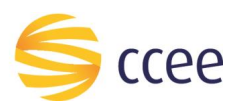

# <span id="page-7-0"></span>Cenários de utilização

# <span id="page-7-1"></span>**Atualizar preferência de notificação por URL**

Através desta operação, o agente pode atualizar uma preferência de notificação previamente cadastrada, relacionando um evento de notificação a uma URL de destino para onde o evento será notificado.

## <span id="page-7-2"></span>Sobre a URL de destino

A URL do agente para recebimento das futuras notificações deve ser exposta sobre o protocolo HTTP/HTTPS, para recebimento de mensagens no método POST.

A URL do destino deve responder com o HTTP response code 200, indicando que a aplicação de destino recebeu a notificação enviada pela CCEE.

*Fica a escolha do responsável pela aplicação que receberá as notificações a decisão de reutilizar a mesma URL de destino para outras preferências, ou utilizar URLs especificas por evento de notificação.*

#### <span id="page-7-3"></span>Sobre o evento de notificação

Um evento de negócio para notificação é definido por:

- um substantivo, um objeto, que representa uma entidade de negócio;
- um verbo no particípio, indicando qual a ação exercida sobre a entidade.

O código que identificada cada evento de notificação é formado pela ENTIDADE + EVENTO, separados por ponto (".").

*Exemplos:*

- CONTRATO.REGISTRADO
- CONTRATO.CANCELADO
- PLD.PUBLICADO

A lista de eventos de negócio disponíveis para notificação pode ser obtida através do serviço ListarEventoNotificacaoBSv2.

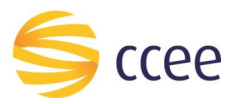

## <span id="page-8-0"></span>Entrada

## *Filtros de entrada*

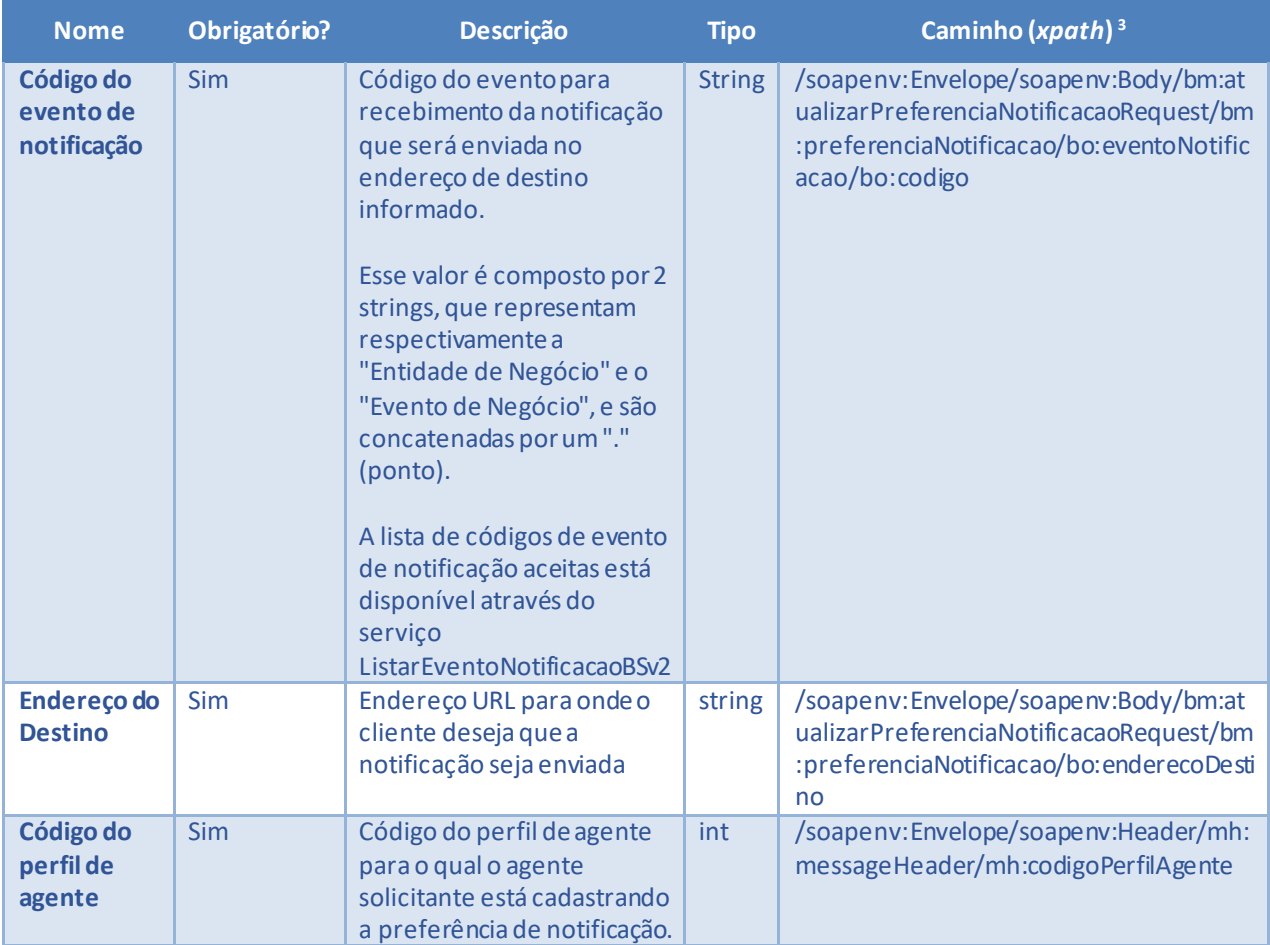

<span id="page-8-1"></span>*Tabela 5 - Elementos de entrada do cenário para atualizar uma preferência de notificação*

*<sup>3</sup> Os namespaces mencionados nos xpaths estão descritos no final deste documento*

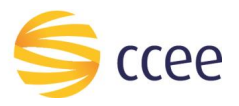

#### *Exemplos*

Exemplo para atualizar uma preferência de notificação

```
<soapenv:Envelope xmlns:soapenv="http://schemas.xmlsoap.org/soap/envelope/"
xmlns:mhv2="http://xmlns.energia.org.br/MH/v2" xmlns:oas="http://docs.oasis-
open.org/wss/2004/01/oasis-200401-wss-wssecurity-secext-1.0.xsd"
xmlns:bmv2="http://xmlns.energia.org.br/BM/v2" xmlns:bov2="http://xmlns.energia.org.br/BO/v2">
    <soapenv:Header>
       <mhv2:messageHeader>
          <mhv2:codigoPerfilAgente>CodigoPerfilAgente</mhv2:codigoPerfilAgente>
       </mhv2:messageHeader>
       <oas:Security>
          <oas:UsernameToken>
             <oas:Username>USUARIO</oas:Username>
             <oas:Password>SENHA</oas:Password>
          </oas:UsernameToken>
       </oas:Security>
    </soapenv:Header>
    <soapenv:Body>
       <bmv2:atualizarPreferenciaNotificacaoRequest>
          <bmv2:preferenciaNotificacao>
             <bov2:enderecoDestino>https://www.servidor.com.br/uri/completa</bov2:enderecoDestino>
             <bov2:eventoNotificacao>
                <bov2:codigo>CONTRATO.REGISTRADO</bov2:codigo>
             </bov2:eventoNotificacao>
          </bmv2:preferenciaNotificacao>
       </bmv2:atualizarPreferenciaNotificacaoRequest>
    </soapenv:Body>
</soapenv:Envelope>
```
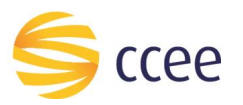

<span id="page-10-0"></span>Saída

# *Campos de retorno*

## A tabela abaixo apresenta os possíveis campos no retorno do serviço.

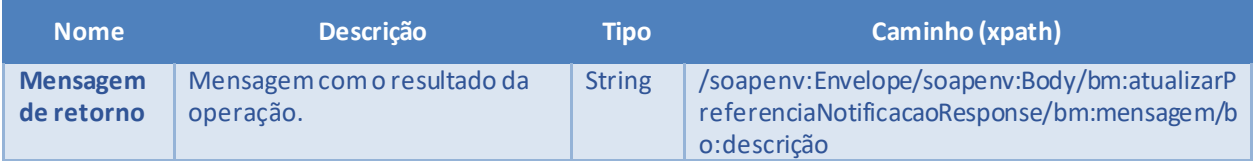

<span id="page-10-1"></span>*Tabela 6 - Elementos de saída do cenário para atualizar uma preferência de notificação*

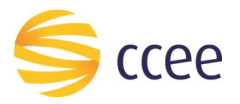

#### *Exemplos*

```
<?xml version="1.0" encoding="UTF-8"?>
<soapenv:Envelope xmlns:hdr="http://xmlns.energia.org.br/MH/v2"
xmlns:soapenv="http://schemas.xmlsoap.org/soap/envelope/"
xmlns:xsi="http://www.w3.org/2001/XMLSchema-instance">
    <soapenv:Header>
        <hdr:messageHeader>
           <hdr:transactionId>12345678-1234-1234-1234-123456789012</hdr:transactionId>
           <hdr:versao xsi:nil="true"/>
        </hdr:messageHeader>
    </soapenv:Header>
    <soapenv:Body>
        <bmv2:atualizarPreferenciaNotificacaoResponse
xmlns:bov2="http://xmlns.energia.org.br/BO/v2" xmlns:bmv2="http://xmlns.energia.org.br/BM/v2">
           <bmv2:mensagem>
              <bov2:descricao>Preferência de notificação atualizada com 
sucesso</bov2:descricao>
           </bmv2:mensagem>
        </bmv2:atualizarPreferenciaNotificacaoResponse>
    </soapenv:Body>
</soapenv:Envelope>
```
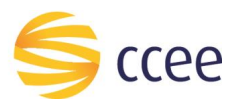

# <span id="page-12-0"></span>Erro

Em todos os serviços SOAP devem, quando ocorrer um erro na transação, retornar uma mensagem *SOAP Fault*. A mensagem segue o[s padrões de mercado definidos pela W3C para](https://www.w3.org/TR/2000/NOTE-SOAP-20000508/#_Toc478383507)  [mensagens SOAP Fault.](https://www.w3.org/TR/2000/NOTE-SOAP-20000508/#_Toc478383507)

O elemento <detail> deverá conter um grupo de elementos definidos no WSDL do serviço, que irão detalhar o erro ocorrido.

#### <span id="page-12-1"></span>**Elementos**

A tabela abaixo lista os possíveis campos retornados na mensagem de erro.

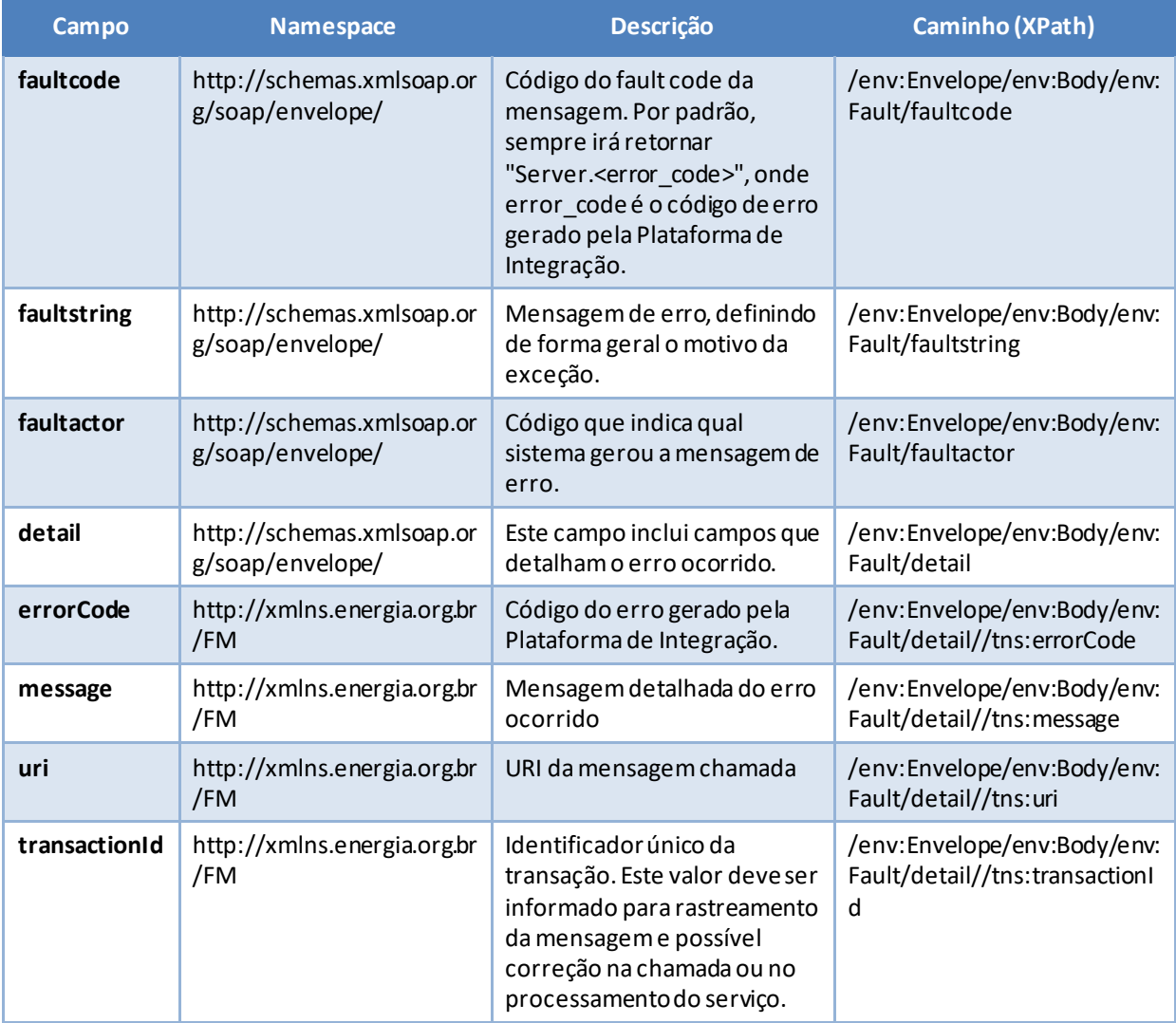

<span id="page-12-2"></span>*Tabela 7 - Elementos de mensagem de erro (SOAP Fault)*

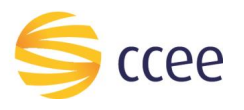

# <span id="page-13-0"></span>**Códigos de erro**

A tabela abaixo lista os possíveis códigos de erro retornados em uma mensagem SOAPFault da Plataforma de Integração. O campo *message* pode dar uma explicação detalhada do motivo do erro.

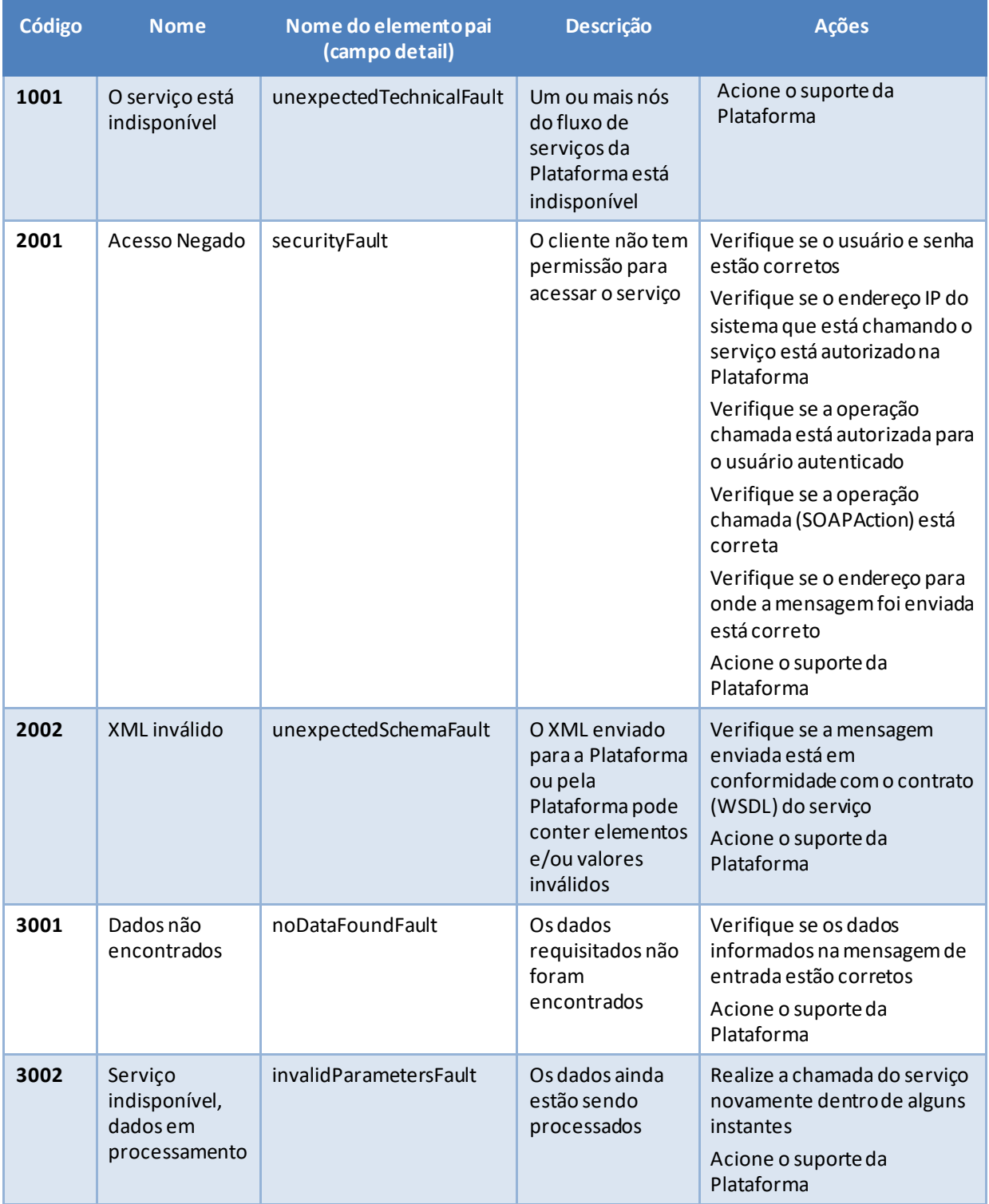

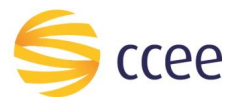

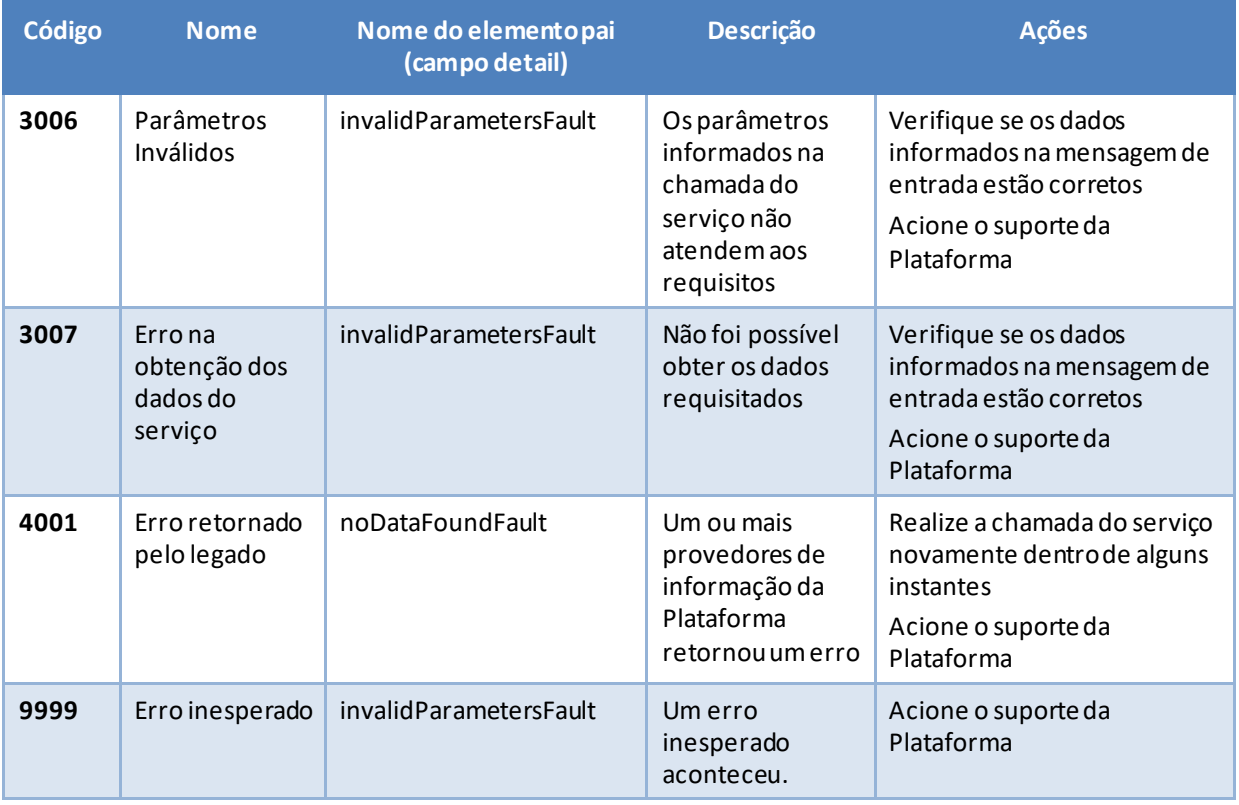

<span id="page-14-0"></span>*Tabela 8 - Códigos de erro*

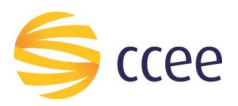

# <span id="page-15-0"></span>**Exemplos**

Os exemplos abaixo mostram possíveis mensagens de retorno com conteúdo *SOAP Fault*.

## **Exemplo de retorno SOAPFault com erro de autenticação**

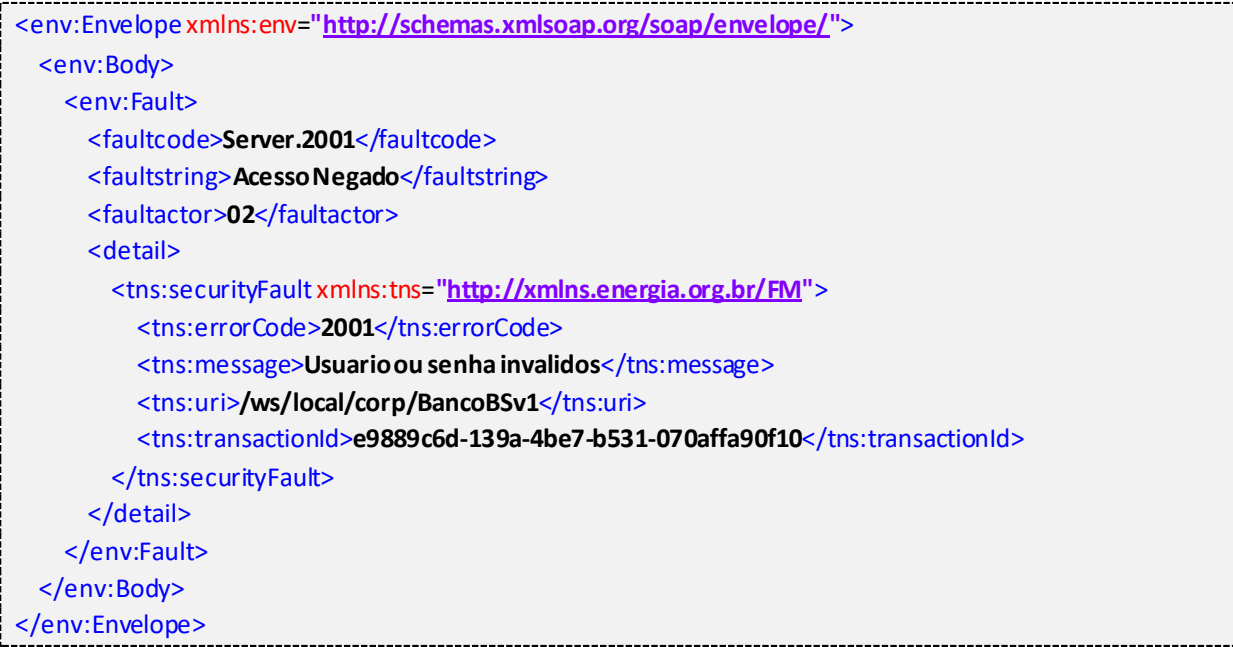

## **Exemplo de retorno SOAPFault com erro validação de XML**

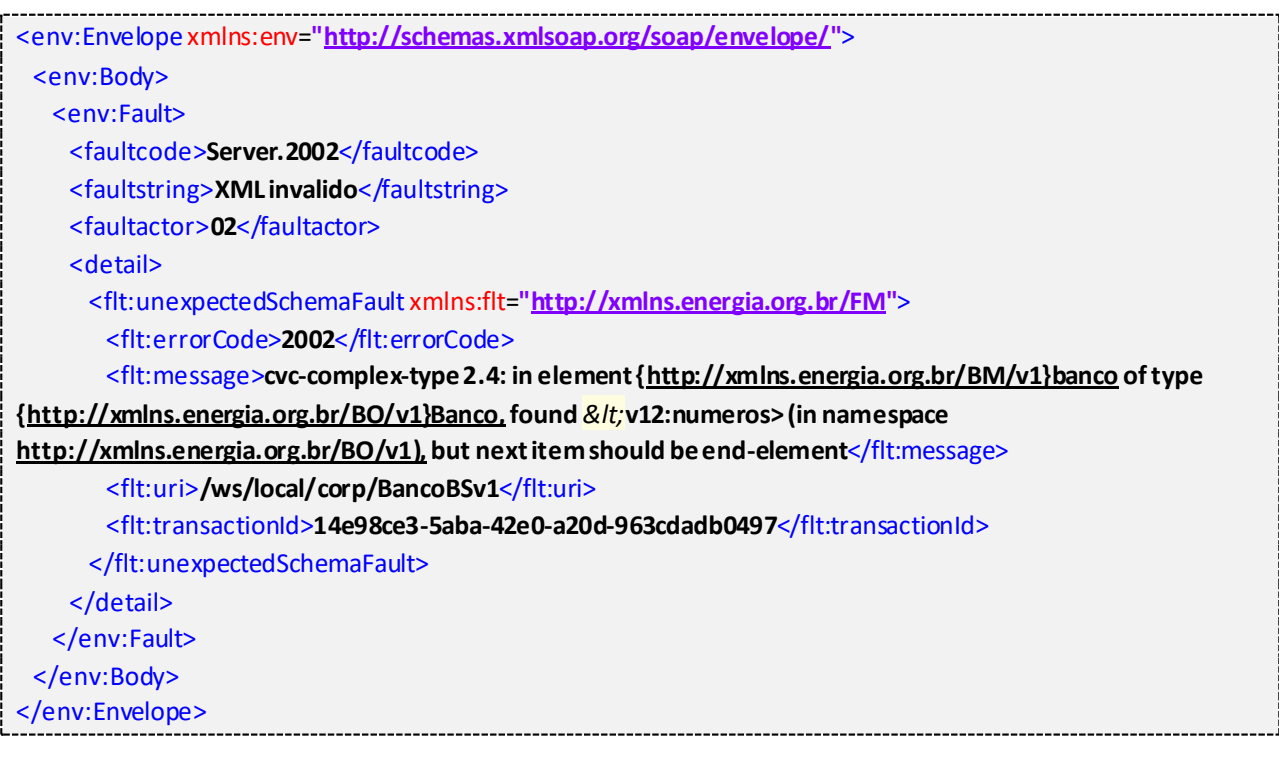

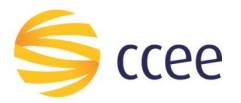

j

# **Exemplo de retorno SOAPFault com falha na obtenção de dados**

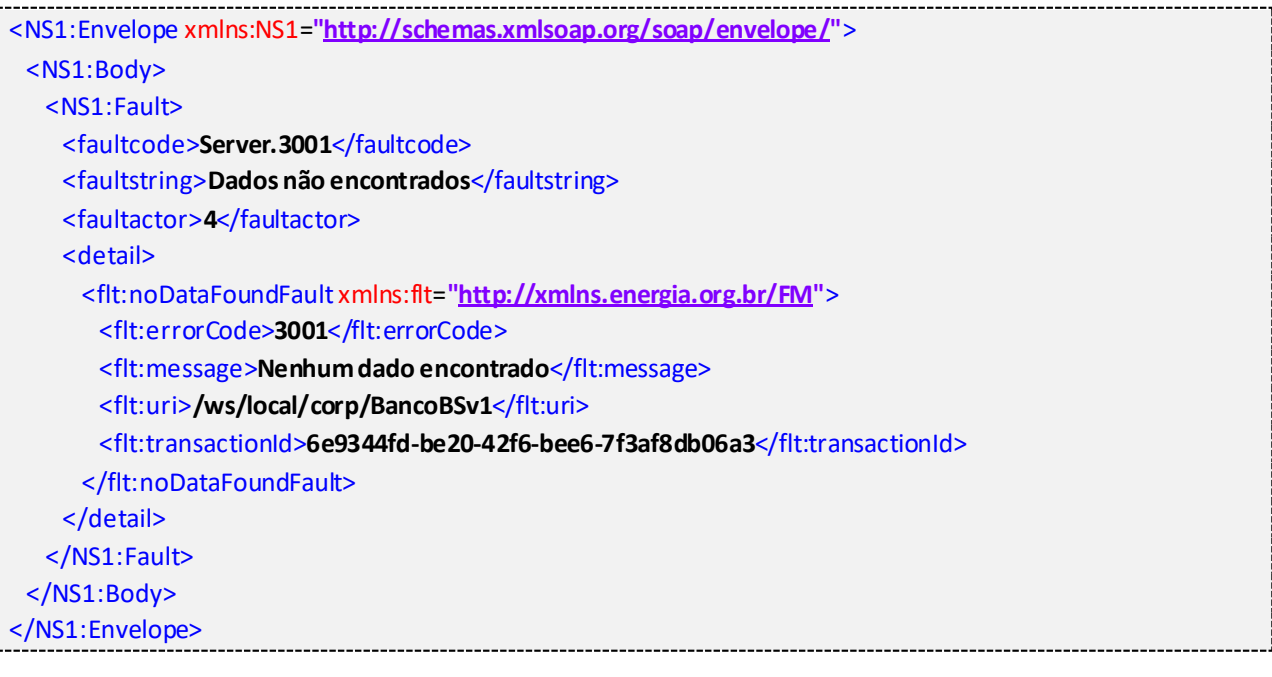

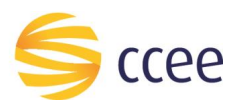

# <span id="page-17-0"></span>*Namespaces* declarados

A tabela abaixo lista os *namespaces* utilizados neste documento em expressões *Xpath*, com seus respectivos prefixos.

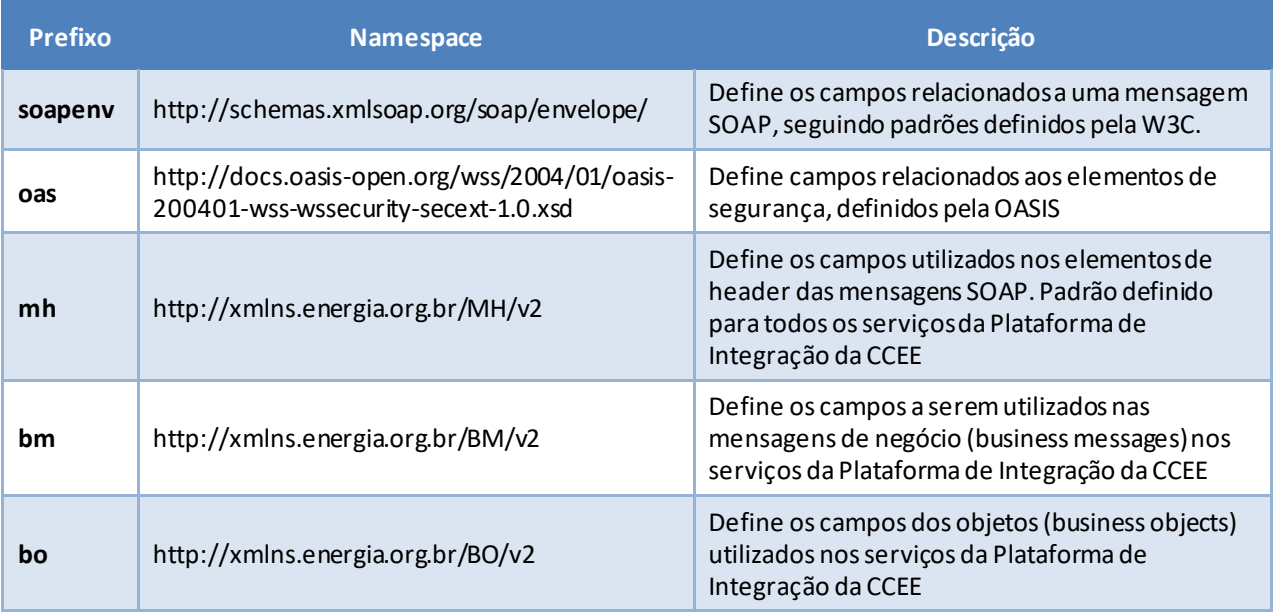

<span id="page-17-1"></span>*Tabela 9 - Namespaces declarados neste documento*